# **Cutler-Hammer D50/300 Driver Help**

**© 2012 Kepware Technologies**

# <span id="page-1-0"></span>**Table of Contents**

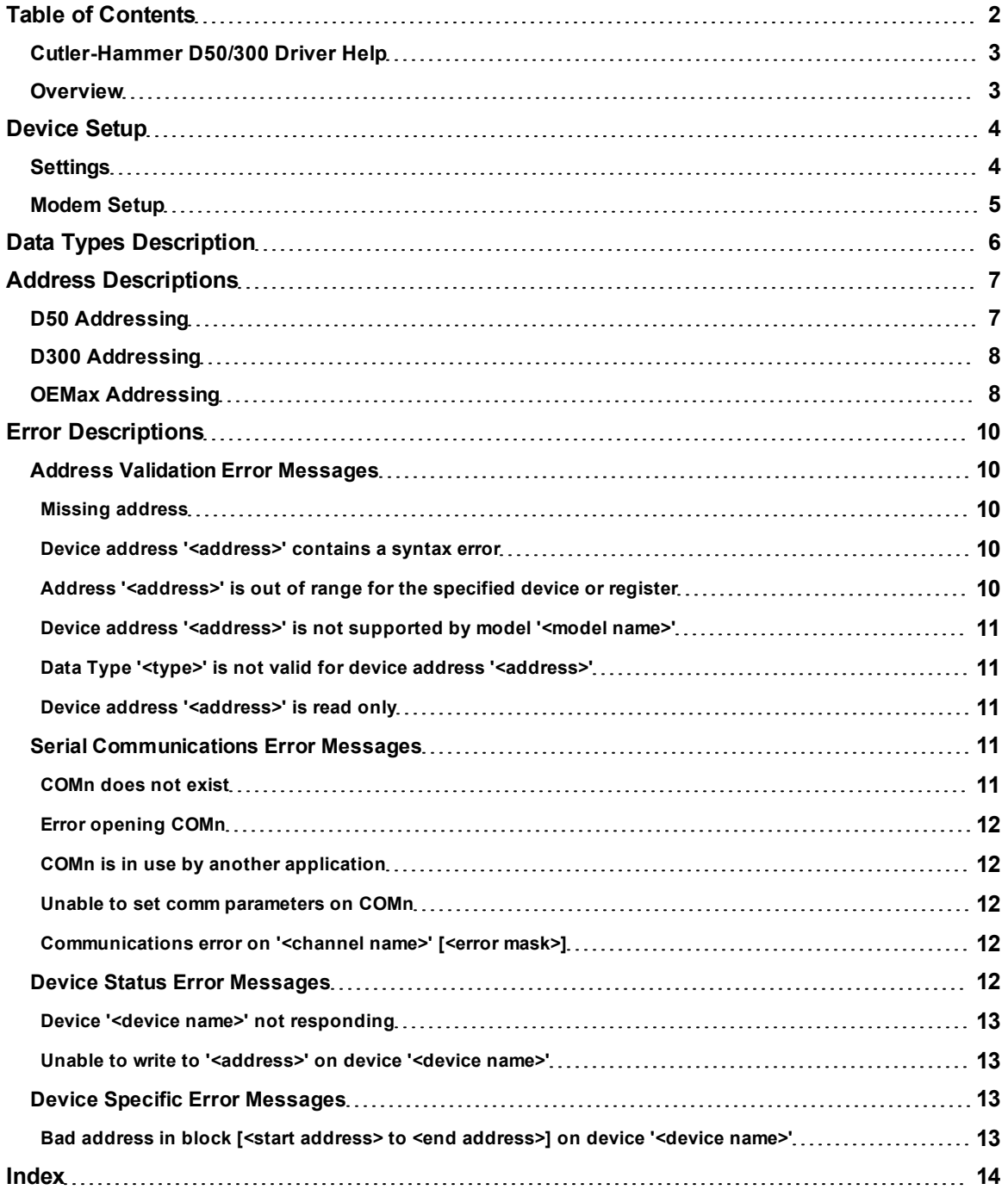

#### <span id="page-2-0"></span>**Cutler-Hammer D50/300 Driver Help**

Help version 1.021

#### **CONTENTS**

#### **[Overview](#page-2-1)**

What is the Cutler-Hammer D50/300 Driver?

#### **[Device](#page-3-0) [Setup](#page-3-0)**

How do I configure a device for use with this driver?

#### **[Data](#page-5-0) [Types](#page-5-0) [Description](#page-5-0)**

What data types does this driver support?

#### **[Address](#page-6-0) [Descriptions](#page-6-0)**

How do I address a data location on a Cutler-Hammer D50/300 device?

#### **[Error](#page-9-0) [Descriptions](#page-9-0)**

<span id="page-2-1"></span>What error messages does the Cutler-Hammer D50/300 driver produce?

#### **Overview**

The Cutler-Hammer D50/300 Driver provides an easy and reliable way to connect Cutler-Hammer D50/300 devices to OPC Client applications, including HMI, SCADA, Historian, MES, ERP and countless custom applications. It supports Cutler-Hammer D50 and D300 devices in addition to Allen Bradley OEMax devices.

#### <span id="page-3-0"></span>**Device Setup**

#### **Supported Devices**

D50, D300, and OEMax Programmable Controllers

#### **Communication Protocol**

Cutler-Hammer Hex Mode Two Step and Four Step Protocol

#### **Supported Communication Parameters**

Baud Rate: 1200, 2400, 9600, 19200, or 38400 Parity: None, Even, or Odd Data Bits: 5, 6, 7 or 8 Stop Bits: 1 or 2

**Note:** Not all devices support every listed configuration.

#### <span id="page-3-3"></span>**Ethernet Encapsulation**

This driver supports Ethernet Encapsulation, which allows communications with serial devices attached to an Ethernet network using a terminal server or device server. It can be invoked through the COM ID dialog in Channel Properties. For more information, refer to the server help documentation.

#### <span id="page-3-2"></span>**Device IDs**

Up to 32 devices may be defined. Valid device IDs range from 1 to 255.

#### **Flow Control**

When using an RS-232/RS-485 converter, the type of flow control that is required depends on the converter's needs. Some converters do not require any flow control, whereas others require RTS flow. To determine flow requirements, refer to the converter's documentation. An RS485 converter that provides automatic flow control is recommended.

**Note:** When using the manufacturer's supplied communications cable, it is sometimes necessary to choose a flow control setting of **RTS** or **RTS Always** under the Channel Properties.

When communicating with a Cutler-Hammer D50 or D300, it is recommended that an RS-485 converter that supports automatic flow control be used. This converter should automatically switch between transmit and receive mode when its control jumper is set to SD mode.

#### **Cable Connections**

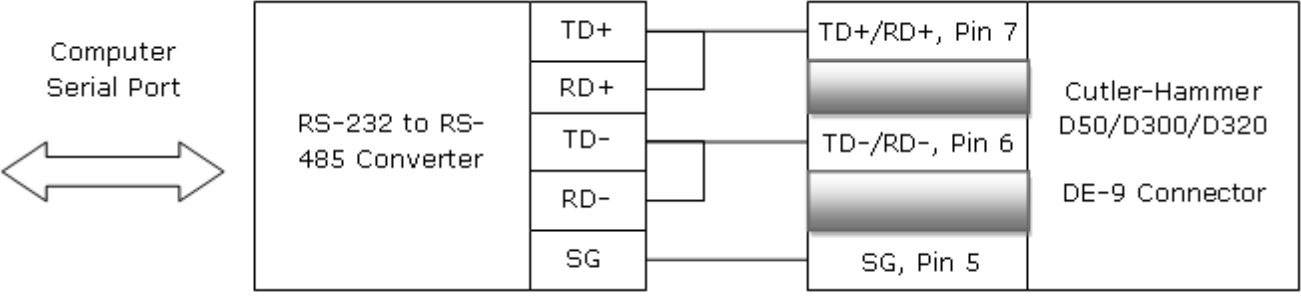

<span id="page-3-1"></span>**See Also: [Settings](#page-3-1)**

**Settings**

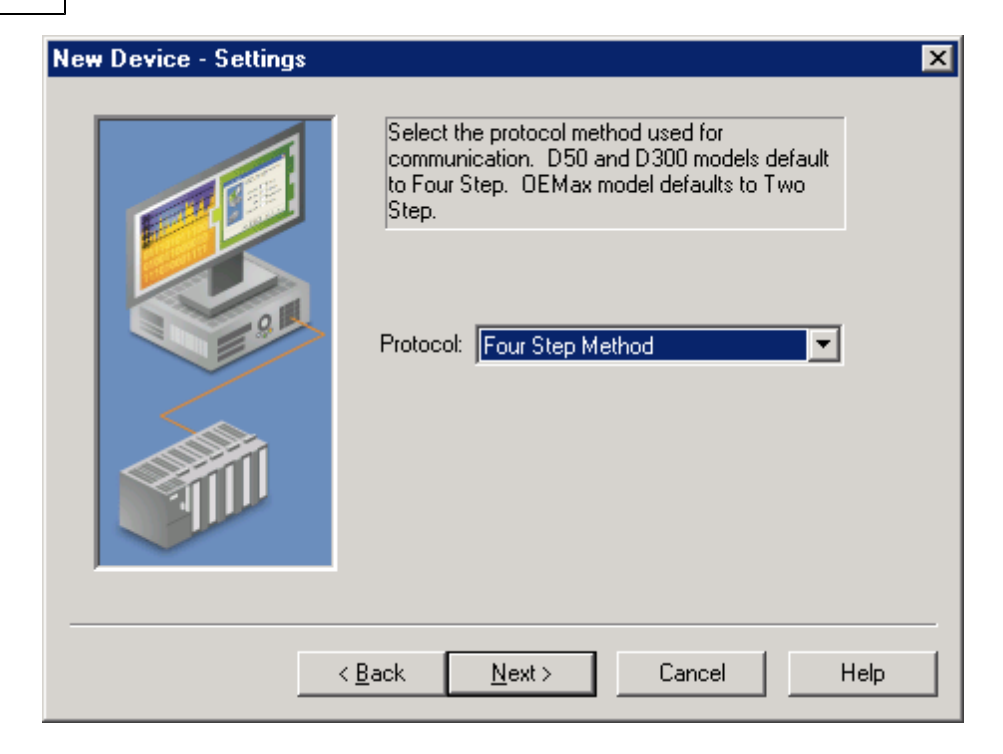

Description of the parameter is as follows:

**Protocol:** This parameter specifies the device's communication methods. Options include Two Step Method and Four Step Method. OEMax devices default to Two Step Method. D50 and D300 devices default to Four Step Method.

<span id="page-4-0"></span>**Note:** Not all devices support all communication methods.

#### **Modem Setup**

This driver supports modem functionality. For more information, please refer to the topic "Modem Support" in the OPC Server Help documentation.

### <span id="page-5-0"></span>**Data Types Description**

<span id="page-5-7"></span><span id="page-5-6"></span><span id="page-5-5"></span><span id="page-5-4"></span><span id="page-5-3"></span><span id="page-5-2"></span><span id="page-5-1"></span>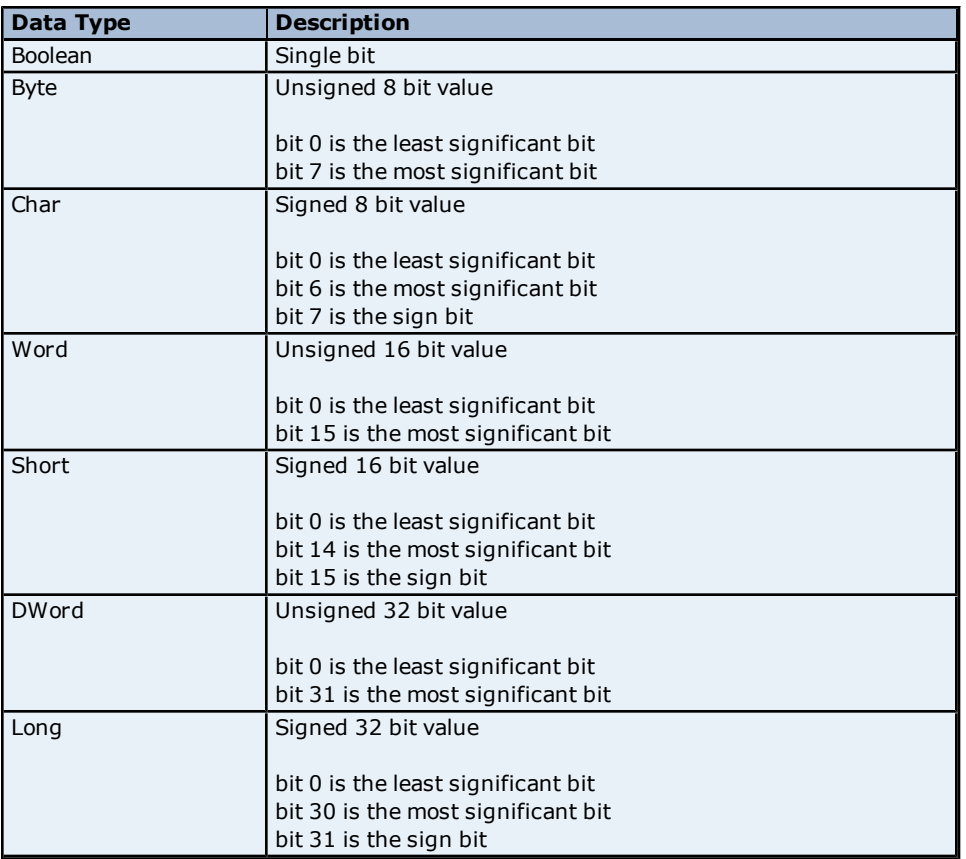

#### <span id="page-6-0"></span>**Address Descriptions**

Address specifications vary depending on the model in use. Select a link from the following list to obtain specific address information for the model of interest.

#### **[D50](#page-6-1) [D300](#page-7-0) [OEMax](#page-7-1)**

#### <span id="page-6-1"></span>**D50 Addressing**

The default data types are shown in **bold**.

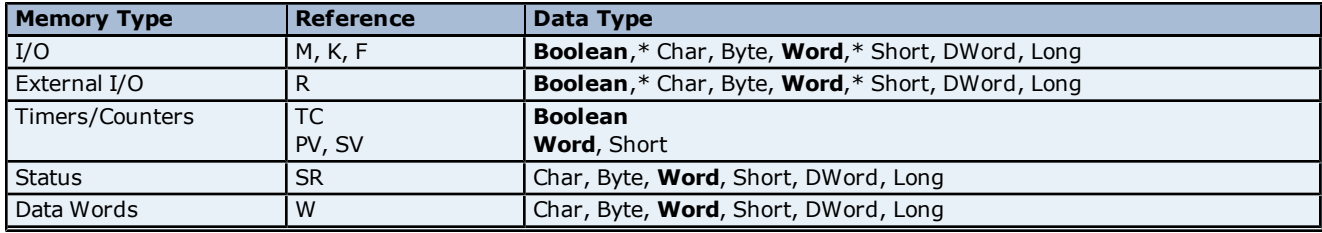

\*A dot (.) notation is used to determine default type.

**Note:** The data types Char and Byte access the least significant byte of word for read and write operations. On a read operation, the least significant byte of word is returned. On a write operation, data is placed into the least significant byte and the most significant byte is set to 0.

#### **Address Specifications**

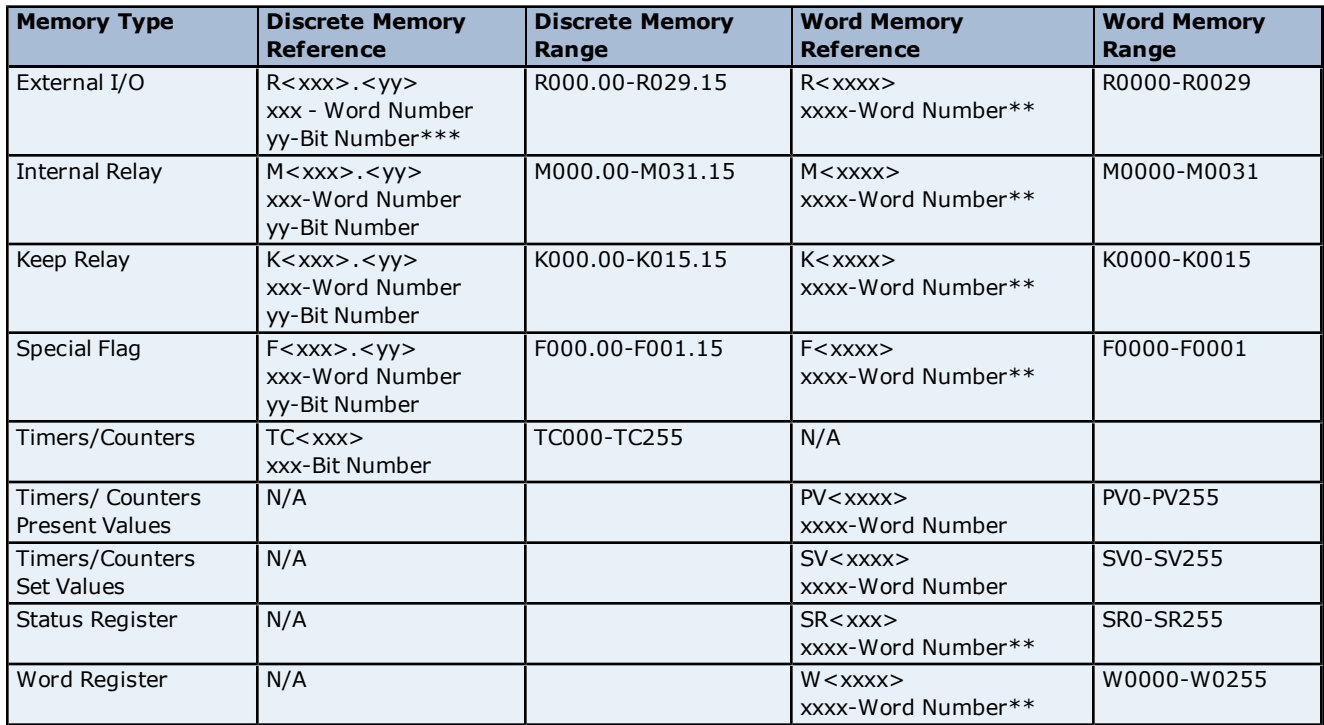

\*\*Longs and DWords are allowed from 0 to the highest word number minus 1. For example, an internal relay can be both read and written for a range of M0000-M0126.

\*\*\*yy bits are only valid between 0 and 15.

#### **Examples**

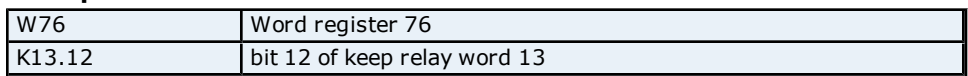

#### <span id="page-7-0"></span>**D300 Addressing**

The default data types are shown in **bold**.

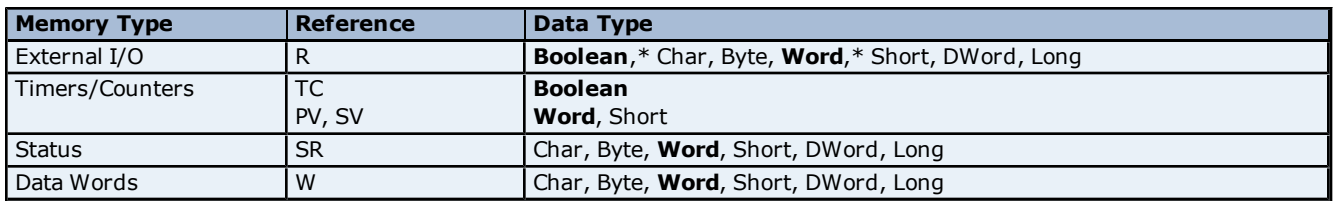

\*A dot (.) notation is used to determine default type.

**Note:** The data types Char and Byte access the least significant byte of word for read and write operations. On a read operation, the least significant byte of word is returned. On a write operation, data is placed into the least significant byte and the most significant byte is set to 0.

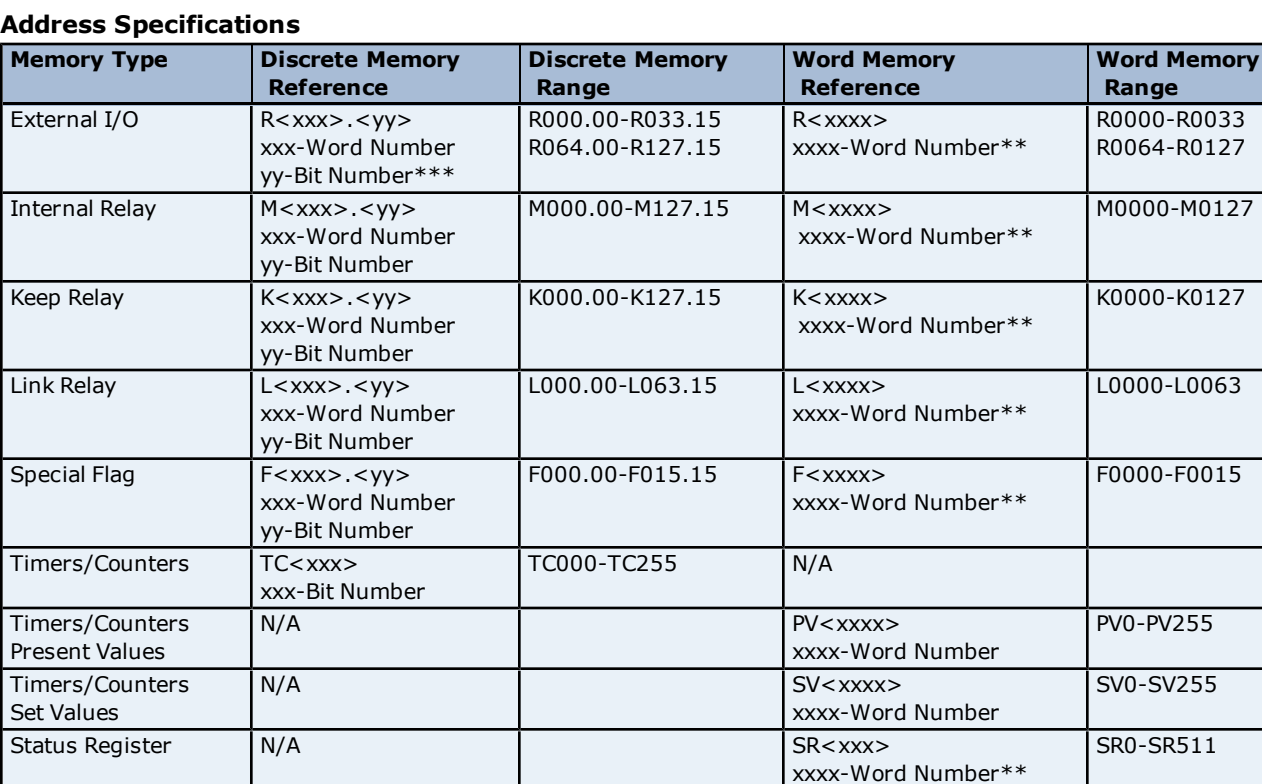

\*\*Longs and DWords are allowed from 0 to the highest word number minus 1. For example, an internal relay can be both read and written for a range of M0000-M0126.

xxxx-Word Number\*\*

W0000-W2047

\*\*\*yy bits are only valid between 0 and 15.

#### **Examples**

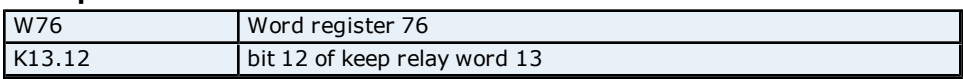

Word Register  $\bigcup N/A$  N/A W<xxxx>

#### <span id="page-7-1"></span>**OEMax Addressing**

The default data types are shown in **bold**.

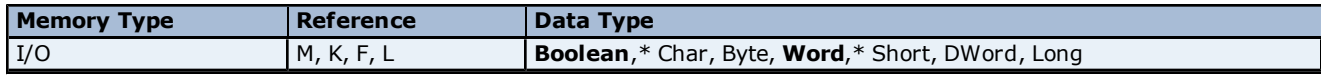

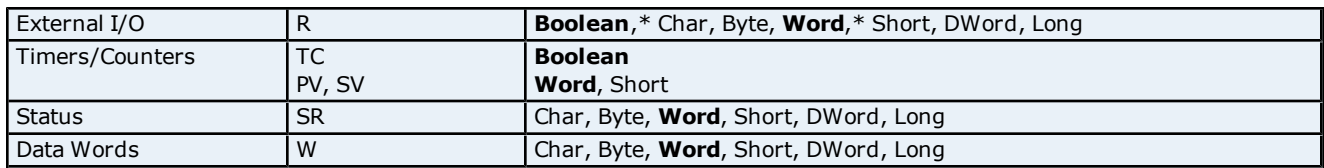

\*A dot (.) notation is used to determine default type.

**Note:** The data types Char and Byte access the least significant byte of word for read and write operations. On a read operation, the least significant byte of word is returned. On a write operation, data is placed into the least significant byte and the most significant byte is set to 0.

#### **Address Specifications**

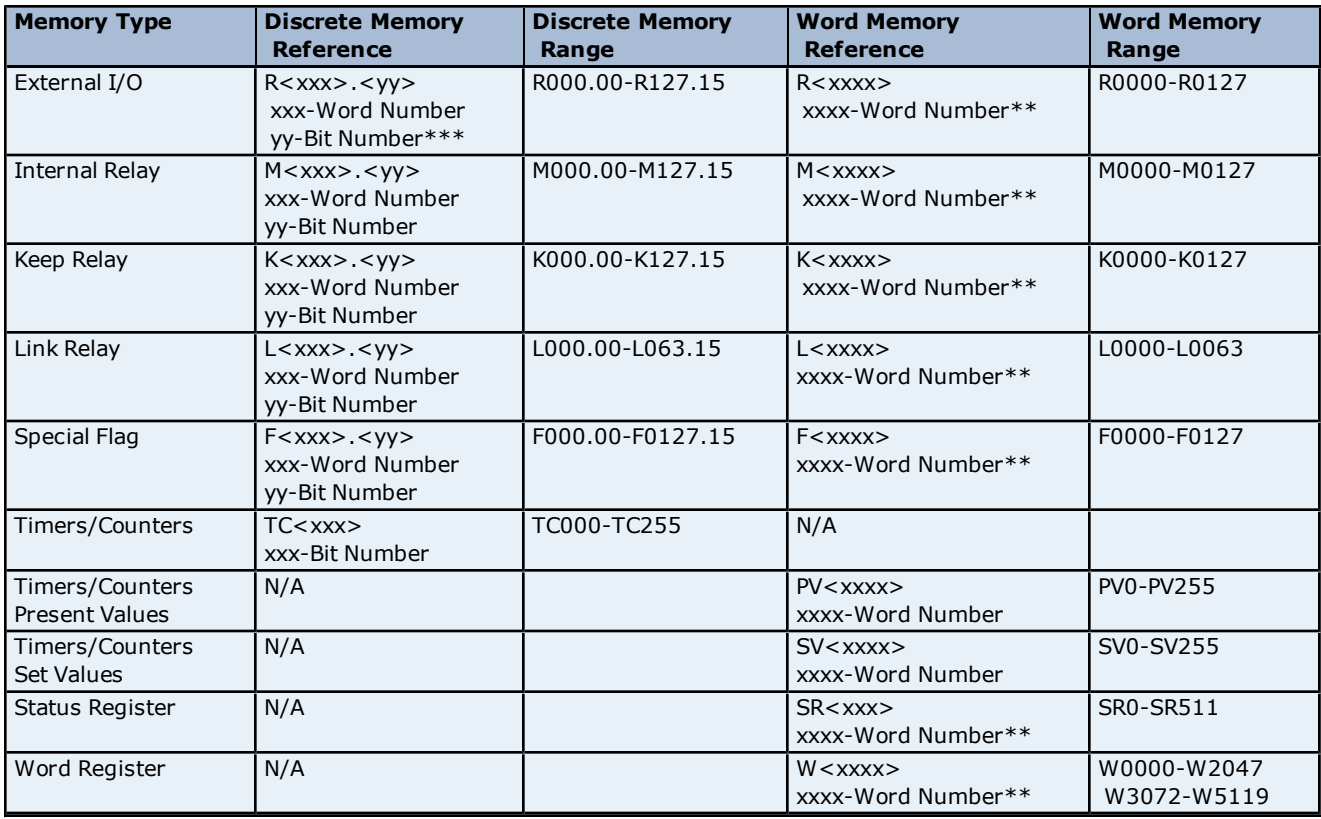

\*\*Longs and DWords are allowed from 0 to the highest word number minus 1. For example, an internal relay can be both read and written for a range of M0000-M0126.

\*\*\*yy bits are only valid between 0 and 15.

#### **Examples**

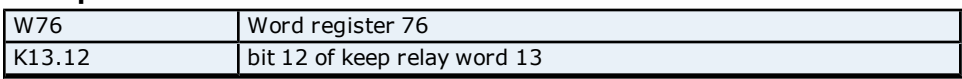

**9**

#### <span id="page-9-0"></span>**Error Descriptions**

The following error/warning messages may be generated. Click on the link for a description of the message.

#### **Address Validation Error Messages**

**[Missing](#page-9-2) [address](#page-9-2) [Device](#page-9-3) [address](#page-9-3) ['<address>'](#page-9-3) [contains](#page-9-3) [a](#page-9-3) [syntax](#page-9-3) [error](#page-9-3) [Address](#page-9-4) ['<address>'](#page-9-4) [is](#page-9-4) [out](#page-9-4) [of](#page-9-4) [range](#page-9-4) [for](#page-9-4) [the](#page-9-4) [specified](#page-9-4) [device](#page-9-4) [or](#page-9-4) [register](#page-9-4) [Device](#page-10-0) [address](#page-10-0) ['<address>'](#page-10-0) [is](#page-10-0) [not](#page-10-0) [supported](#page-10-0) [by](#page-10-0) [model](#page-10-0) ['<model](#page-10-0) [name>'](#page-10-0) [Data](#page-10-1) [Type](#page-10-1) ['<type>'](#page-10-1) [is](#page-10-1) [not](#page-10-1) [valid](#page-10-1) [for](#page-10-1) [device](#page-10-1) [address](#page-10-1) ['<address>'](#page-10-1) [Device](#page-10-2) [address](#page-10-2) ['<address>'](#page-10-2)** [is](#page-10-2) [read](#page-10-2) [only](#page-10-2)

#### **Serial Communications Error Messages**

**[COMn](#page-10-4) [does](#page-10-4) [not](#page-10-4) [exist](#page-10-4) [Error](#page-11-0) [opening](#page-11-0) [COMn](#page-11-0) [COMn](#page-11-1) [is](#page-11-1) [in](#page-11-1) [use](#page-11-1) [by](#page-11-1) [another](#page-11-1) [application](#page-11-1) [Unable](#page-11-2) [to](#page-11-2) [set](#page-11-2) [comm](#page-11-2) [parameters](#page-11-2) [on](#page-11-2) [COMn](#page-11-2) [Communications](#page-11-3) [error](#page-11-3) [on](#page-11-3) ['<channel](#page-11-3) [name>'](#page-11-3) [\[<error](#page-11-3) [mask>\]](#page-11-3)**

#### **Device Status Error Messages**

**[Device](#page-12-0) ['<device](#page-12-0) [name>'](#page-12-0) [is](#page-12-0) [not](#page-12-0) [responding](#page-12-0) [Unable](#page-12-1) [to](#page-12-1) [write](#page-12-1) [to](#page-12-1) ['<address>'](#page-12-1) [on](#page-12-1) [device](#page-12-1) ['<device](#page-12-1) [name>'](#page-12-1)**

#### **Device Specific Error Messages**

<span id="page-9-1"></span>**[Bad](#page-12-3) [address](#page-12-3) [in](#page-12-3) [block](#page-12-3) [\[<start](#page-12-3) [address>](#page-12-3) [to](#page-12-3) [<end](#page-12-3) [address>\]](#page-12-3) [on](#page-12-3) [device](#page-12-3) ['<device](#page-12-3) [name>'](#page-12-3)**

#### **Address Validation Error Messages**

The following error/warning messages may be generated. Click on the link for a description of the message.

#### **Address Validation**

**[Missing](#page-9-2) [address](#page-9-2) [Device](#page-9-3) [address](#page-9-3) ['<address>'](#page-9-3) [contains](#page-9-3) [a](#page-9-3) [syntax](#page-9-3) [error](#page-9-3) [Address](#page-9-4) ['<address>'](#page-9-4) [is](#page-9-4) [out](#page-9-4) [of](#page-9-4) [range](#page-9-4) [for](#page-9-4) [the](#page-9-4) [specified](#page-9-4) [device](#page-9-4) [or](#page-9-4) [register](#page-9-4) [Device](#page-10-0) [address](#page-10-0) ['<address>'](#page-10-0) [is](#page-10-0) [not](#page-10-0) [supported](#page-10-0) [by](#page-10-0) [model](#page-10-0) ['<model](#page-10-0) [name>'](#page-10-0) [Data](#page-10-1) [Type](#page-10-1) ['<type>'](#page-10-1) [is](#page-10-1) [not](#page-10-1) [valid](#page-10-1) [for](#page-10-1) [device](#page-10-1) [address](#page-10-1) ['<address>'](#page-10-1) [Device](#page-10-2) [address](#page-10-2) ['<address>'](#page-10-2)** [is](#page-10-2) [read](#page-10-2) [only](#page-10-2)

#### <span id="page-9-2"></span>**Missing address**

**Error Type:**

Warning

#### **Possible Cause:**

A tag address that has been specified dynamically has no length.

#### **Solution:**

<span id="page-9-3"></span>Re-enter the address in the client application.

#### Device address '<address>' contains a syntax error

## **Error Type:**

Warning

#### **Possible Cause:**

A tag address that has been specified dynamically contains one or more invalid characters.

#### **Solution:**

<span id="page-9-4"></span>Re-enter the address in the client application.

#### **Address '<address>' is out of range for the specified device or register**

### **Error Type:**

Warning

#### **Possible Cause:**

A tag address that has been specified dynamically references a location that is beyond the range of supported locations for the device.

#### **Solution:**

<span id="page-10-0"></span>Verify the address is correct; if it is not, re-enter it in the client application.

#### Device address '<address>' is not supported by model '<model name>'

#### **Error Type:**

Warning

#### **Possible Cause:**

A tag address that has been specified dynamically references a location that is valid for the communications protocol but not supported by the target device.

#### **Solution:**

Verify the address is correct; if it is not, re-enter it in the client application. Also verify that the selected model name for the device is correct.

#### <span id="page-10-1"></span>Data Type '<type>' is not valid for device address '<address>'

#### **Error Type:**

Warning

#### **Possible Cause:**

A tag address that has been specified dynamically has been assigned an invalid data type.

#### **Solution:**

<span id="page-10-2"></span>Modify the requested data type in the client application.

#### Device address '<address>' is read only

#### **Error Type:**

Warning

#### **Possible Cause:**

A tag address that has been specified dynamically has a requested access mode that is not compatible with what the device supports for that address.

#### **Solution:**

<span id="page-10-3"></span>Change the access mode in the client application.

#### **Serial Communications Error Messages**

The following error/warning messages may be generated. Click on the link for a description of the message.

#### **Serial Communications**

**[COMn](#page-10-4) [does](#page-10-4) [not](#page-10-4) [exist](#page-10-4) [Error](#page-11-0) [opening](#page-11-0) [COMn](#page-11-0) [COMn](#page-11-1) [is](#page-11-1) [in](#page-11-1) [use](#page-11-1) [by](#page-11-1) [another](#page-11-1) [application](#page-11-1) [Unable](#page-11-2) [to](#page-11-2) [set](#page-11-2) [comm](#page-11-2) [parameters](#page-11-2) [on](#page-11-2) [COMn](#page-11-2) [Communications](#page-11-3) [error](#page-11-3) [on](#page-11-3) ['<channel](#page-11-3) [name>'](#page-11-3) [\[<error](#page-11-3) [mask>\]](#page-11-3)**

#### <span id="page-10-4"></span>**COMn does not exist**

#### **Error Type:** Fatal

#### **Possible Cause:**

The specified COM port is not present on the target computer.

#### **Solution:**

Verify that the proper COM port has been selected.

#### <span id="page-11-0"></span>**Error opening COMn**

#### **Error Type:**

Fatal

#### **Possible Cause:**

The specified COM port could not be opened due an internal hardware or software problem on the target computer.

#### **Solution:**

<span id="page-11-1"></span>Verify that the COM port is functional and may be accessed by other Windows applications.

#### **COMn is in use by another application**

#### **Error Type:**

Fatal

#### **Possible Cause:**

The serial port assigned to a device is being used by another application.

#### **Solution:**

<span id="page-11-2"></span>Verify that the correct port has been assigned to the channel.

#### **Unable to set comm parameters on COMn**

**Error Type:**

Fatal

#### **Possible Cause:**

The serial parameters for the specified COM port are not valid.

#### **Solution:**

<span id="page-11-3"></span>Verify the serial parameters and make any necessary changes.

#### **Communications error on '<channel name>' [<error mask>]**

#### **Error Type:**

Serious

#### **Error Mask Definitions:**

- <span id="page-11-5"></span>**B** = Hardware break detected.
- **F** = Framing error.
- <span id="page-11-6"></span> $E = I/O$  error.
- **O** = Character buffer overrun.
- <span id="page-11-7"></span>**R** = RX buffer overrun.
- **P** = Received byte parity error.
- $$

#### **Possible Cause:**

- 1. The serial connection between the device and the Host PC is bad.
- 2. The communications parameters for the serial connection are incorrect.

#### **Solution:**

- 1. Verify the cabling between the PC and the PLC device.
- <span id="page-11-4"></span>2. Verify the specified communications parameters match those of the device.

### **Device Status Error Messages**

The following error/warning messages may be generated. Click on the link for a description of the message.

### **Serial Communications Error Messages**

**[Device](#page-12-0) ['<device](#page-12-0) [name>'](#page-12-0) [not](#page-12-0) [responding](#page-12-0) [Unable](#page-12-1) [to](#page-12-1) [write](#page-12-1) [to](#page-12-1) ['<address>'](#page-12-1) [on](#page-12-1) [device](#page-12-1) ['<device](#page-12-1) [name>'](#page-12-1)**

#### <span id="page-12-0"></span>**Device '<device name>' not responding**

#### **Error Type:**

Serious

#### **Possible Cause:**

1. The serial connection between the device and the Host PC is broken.

- 2. The communications parameters for the serial connection are incorrect.
- 3. The named device may have been assigned an incorrect Network ID.

4. The response from the device took longer to receive than the amount of time specified in the "Request Timeout" device setting.

#### **Solution:**

- 1. Verify the cabling between the PC and the PLC device.
- 2. Verify that the specified communications parameters match those of the device.
- 3. Verify that the Network ID given to the named device matches that of the actual device.
- <span id="page-12-1"></span>4. Increase the Request Timeout setting so that the entire response can be handled.

#### Unable to write to '<address>' on device '<device name>'

#### **Error Type:**

Serious

#### **Possible Cause:**

- 1. The serial connection between the device and the Host PC is broken.
- 2. The communications parameters for the serial connection are incorrect.
- 3. The named device may have been assigned an incorrect Network ID.

#### **Solution:**

- 1. Verify the cabling between the PC and the PLC device.
- 2. Verify that the specified communications parameters match those of the device.
- <span id="page-12-2"></span>3. Verify that the Network ID given to the named device matches that of the actual device.

#### **Device Specific Error Messages**

The following error/warning messages may be generated. Click on the link for a description of the message.

#### **Device Specific Error Messages**

<span id="page-12-3"></span>**[Bad](#page-12-3) [address](#page-12-3) [in](#page-12-3) [block](#page-12-3) [\[<start](#page-12-3) [address>](#page-12-3) [to](#page-12-3) [<end](#page-12-3) [address>\]](#page-12-3) [on](#page-12-3) [device](#page-12-3) ['<device](#page-12-3) [name>'](#page-12-3)**

#### **Bad address in block [<start address> to <end address>] on device '<device name>'**

#### **Error Type:**

Serious

#### **Possible Cause:**

An attempt has been made to reference a nonexistent location in the specified device.

#### **Solution:**

Verify the tags assigned to addresses in the specified range on the device and eliminate ones that reference invalid locations.

# <span id="page-13-0"></span>**Index**

## **A**

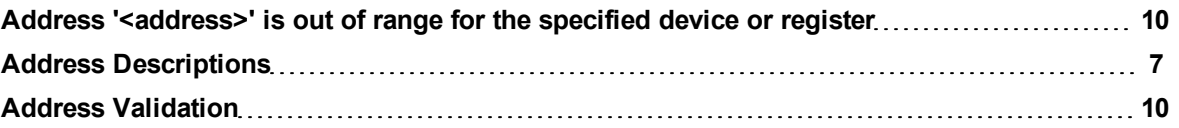

### **B**

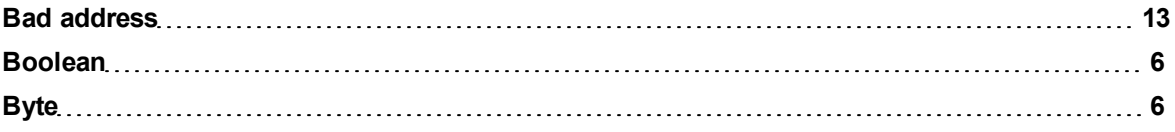

### **C**

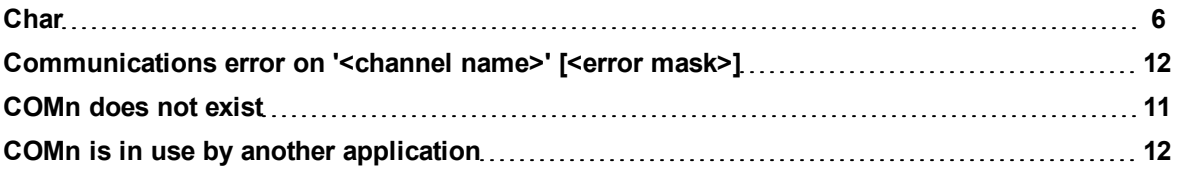

### **D**

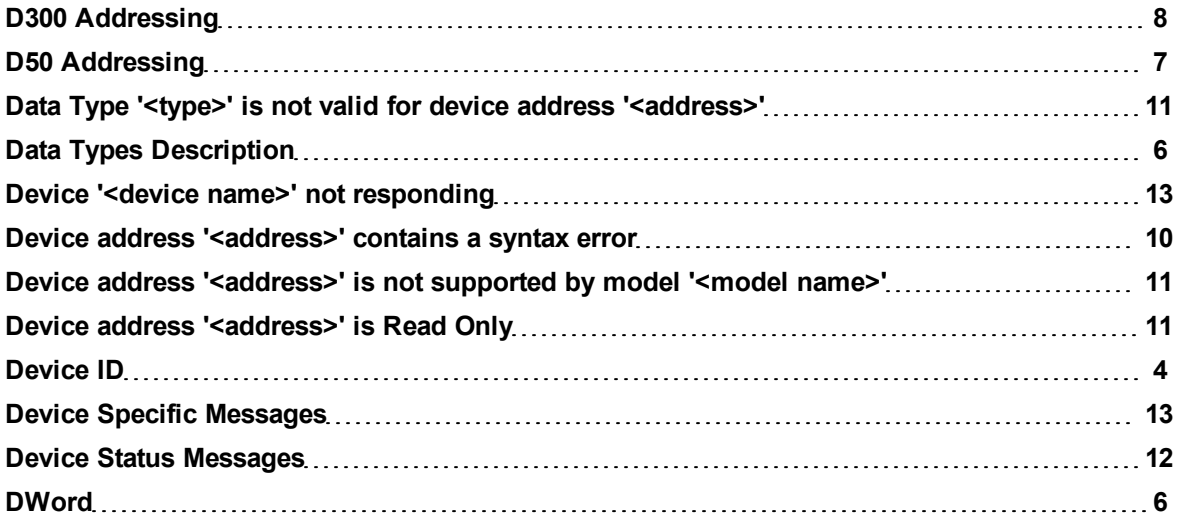

### **E**

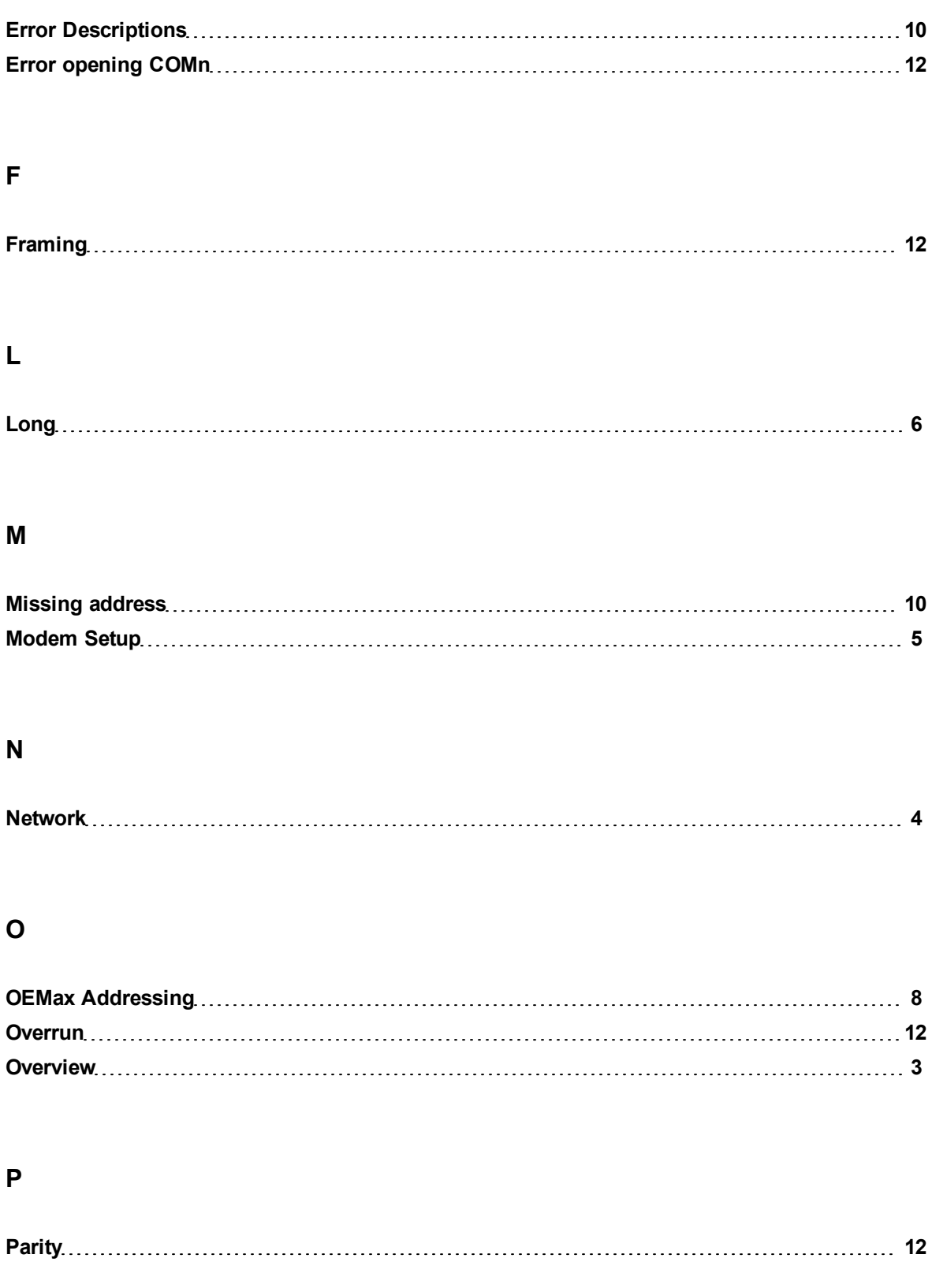

### **S**

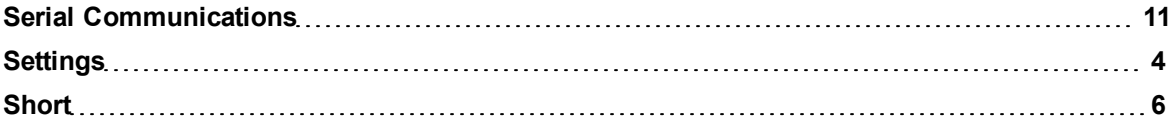

### **U**

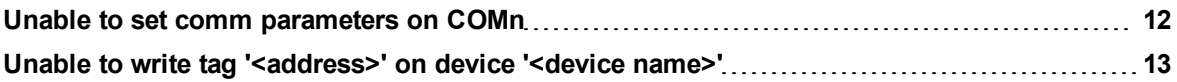

### **W**

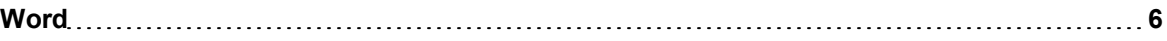